### **QGIS Application - Bug report #19646 Atlas with HTML text box causing crashes**

*2018-08-20 12:45 AM - Barrett Higman*

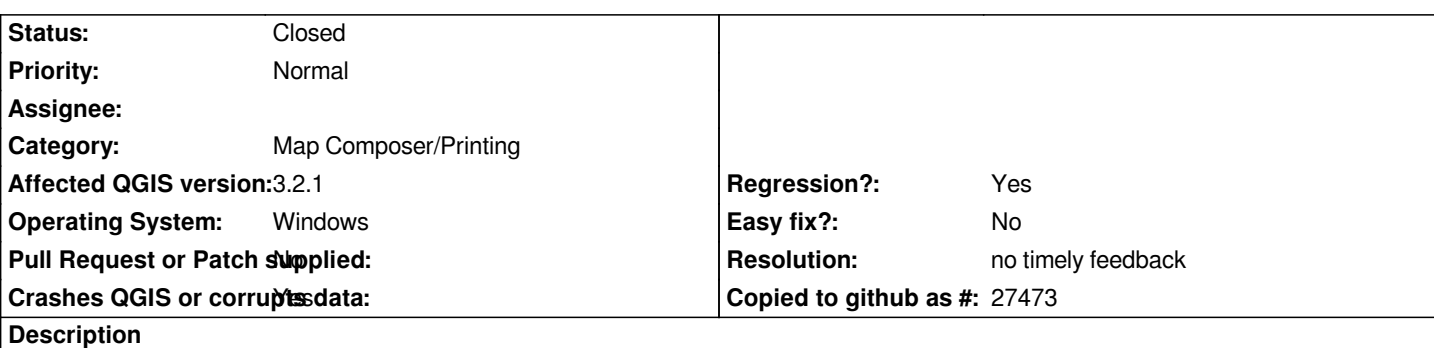

## **User Feedback**

*QGIS crashes when I try to preview my atlas. It seemed to be working fine until I added a text box with html that displays an image. The html used is the following:*

*<img src="https://web.fulcrumapp.com/shares/194e294b6b6130da/photos/[%"tree\_work\_photo"%]" width="auto" height="100%" onerror="this.style.display='none'"/>*

*The workspace worked ok, even with the html text box, until I closed the workspace and then reopened it. Since then it crashes every time I try to preview the atlas. If I delete the text box then the preview works fine.*

# **Report Details**

**Crash ID***: 4a3489dc4f7fb06b398d2a3e1b796fbc430a6113*

### **Stack Trace**

*QMetaObject::activate : QWebPage::loadFinished : QWebHitTestResult::element : WKArrayGetTypeID : WKArrayGetTypeID : WKArrayGetTypeID : WKDataGetBytes : WKDataGetBytes : WKDataGetBytes : QWebElementCollection::QWebElementCollection : QWebElementCollection::QWebElementCollection : QWebElementCollection::QWebElementCollection : QWebElementCollection::QWebElementCollection : QWebElementCollection::QWebElementCollection : QMetaObject::activate : QObject::event : QApplicationPrivate::notify\_helper : QApplication::notify : QgsApplication::notify : QCoreApplication::notifyInternal2 : QCoreApplicationPrivate::sendPostedEvents : qt\_plugin\_query\_metadata : QEventDispatcherWin32::processEvents : TranslateMessageEx : TranslateMessage : QEventDispatcherWin32::processEvents : qt\_plugin\_query\_metadata : QEventLoop::exec : QgsLayoutItemLabel::contentChanged : QgsLayoutItemLabel::refreshExpressionContext : QMetaObject::activate :*

*QgsLayoutAtlas::prepareForFeature : QgsRasterCalcDialog::numberOfColumns : QMetaObject::activate : QAction::activate : QAbstractButton::click : QAbstractButton::mouseReleaseEvent : QToolButton::mouseReleaseEvent : QWidget::event : QApplicationPrivate::notify\_helper : QApplication::notify : QgsApplication::notify : QCoreApplication::notifyInternal2 : QApplicationPrivate::sendMouseEvent : QSizePolicy::QSizePolicy : QSizePolicy::QSizePolicy : QApplicationPrivate::notify\_helper : QApplication::notify : QgsApplication::notify : QCoreApplication::notifyInternal2 : QGuiApplicationPrivate::processMouseEvent : QWindowSystemInterface::sendWindowSystemEvents : QEventDispatcherWin32::processEvents : TranslateMessageEx : TranslateMessage : QEventDispatcherWin32::processEvents : qt\_plugin\_query\_metadata : QEventLoop::exec : QCoreApplication::exec : main : BaseThreadInitThunk : RtlUserThreadStart :*

#### **QGIS Info**

*QGIS Version: 3.2.1-Bonn QGIS code revision: commit:1edf372fb8 Compiled against Qt: 5.9.2 Running against Qt: 5.9.2 Compiled against GDAL: 2.2.4 Running against GDAL: 2.2.4*

#### **System Info**

*CPU Type: x86\_64 Kernel Type: winnt Kernel Version: 6.1.7601*

#### **History**

#### **#1 - 2018-08-20 05:01 AM - Nyall Dawson**

*- Status changed from Open to Feedback*

*Can you share a project which demonstrates this issue?*

#### **#2 - 2018-12-27 04:52 PM - Nyall Dawson**

- *Resolution set to no timely feedback*
- *Status changed from Feedback to Closed*